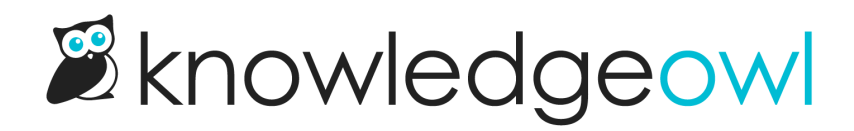

## Choose your font

Last Modified on 01/08/2025 11:44 am EST

The themer comes with a number of fonts built into it. You can also choose to use your own [Custom](http://support.knowledgeowl.com/help/custom-fonts) fonts.

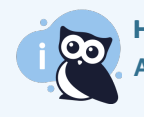

**Hosting** All built-in fonts are hosted directly by KnowledgeOwl.

If you're using any of the built-in fonts, you can select them using the Fonts controls in the lefthand panel of Customize > Style (HTML & CSS):

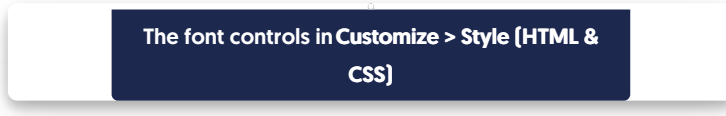

As you make changes to the font controls, the Preview pane should automatically update so you can get a feel for how the fonts look.

The available Fonts controls are:

- 1. Headers: Sets the font family, font size, and font weight for all header text across your knowledge base. Default is Lato 48 Bold. Changing this font will impact:
	- o The [homepage](http://support.knowledgeowl.com/help/homepage) text/header
	- Headers used in category panels on your [homepage](http://support.knowledgeowl.com/help/add-category-icons-to-homepage) or [subcategory](http://support.knowledgeowl.com/help/control-subcategory-display) panels displayed in category landing pages
	- o The [article](http://support.knowledgeowl.com/help/article-lists) list headers
	- $\circ$  Top navigation links
	- Table of contents links
	- $\circ$  Text in the footer
	- $\circ$  The title heading of a [category](http://support.knowledgeowl.com/help/categories)
	- $\circ$  The description of a category (on a category landing page, etc.)
	- $\circ$  The title heading of an article
	- $\circ$  Any headings or subheadings used within articles
- o The [Related](http://support.knowledgeowl.com/help/related-articles) Articles section
- Article [ratings](http://support.knowledgeowl.com/help/ratings)
- o Most of the text in the knowledge base [Contact](http://support.knowledgeowl.com/help/contact-form) Form
- 2. Article Text: Sets the font family, font size, and font weight for all [article](http://support.knowledgeowl.com/help/articles-1) text in your knowledge base. The default is Lato 16 Normal. Changing this font will impact:
	- $\circ$  Any text in the body of an article that is not a heading
	- o The hyperlinks in various [article](http://support.knowledgeowl.com/help/article-lists) lists (like [Popular,](http://support.knowledgeowl.com/help/popular-articles-list) [New](http://support.knowledgeowl.com/help/new-articles-list), [Updated](http://support.knowledgeowl.com/help/updated-articles-list))
- 3. Font Pairs: If you don't have brand requirements for using specific fonts and you just want to explore options, you can test out some pre-packaged Font Pairs.
	- $\circ$  Selecting one of these pairs will automatically update the Headers and Article Text controls with the font pairs.
- 4. Once you've made changes, be sure to Save them!

We offer the following fonts:

- Amati SC
- Arial
- Courier New
- Cutive
- Georgia
- Great Vibes
- Holtwood One SC
- · Inconsolata
- Inter
- Lato
- **•** Lobster
- Merriweather
- Montserrat
- Neuton
- Noto Sans JP
- Open Sans
- Oswald
- **•** Pacifico
- Patrick Hand
- Poiret One
- Poppins
- Quattrocento
- Raleway
- Roboto
- Roboto Condensed
- Roboto Mono
- Roboto Slab
- Rokkitt
- Source Sans Pro
- Special Elite
- Tahoma
- Times New Roman
- Trebuchet MS
- Verdana

## And these font pairs:

- Roboto & Roboto Condensed
- Open Sans & Noto Sans JP
- Montserrat & Poppins
- Tahoma & Trebuchet MS
- Roboto Slab & Roboto
- Lato & Lato
- Merriweather & Open Sans
- Raleway & Inter
- Neuton & Poppins